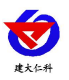

# 壁挂液晶显式型 温湿度变送器 使用说明书 (**485** 型)

文档版本: V1.1

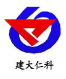

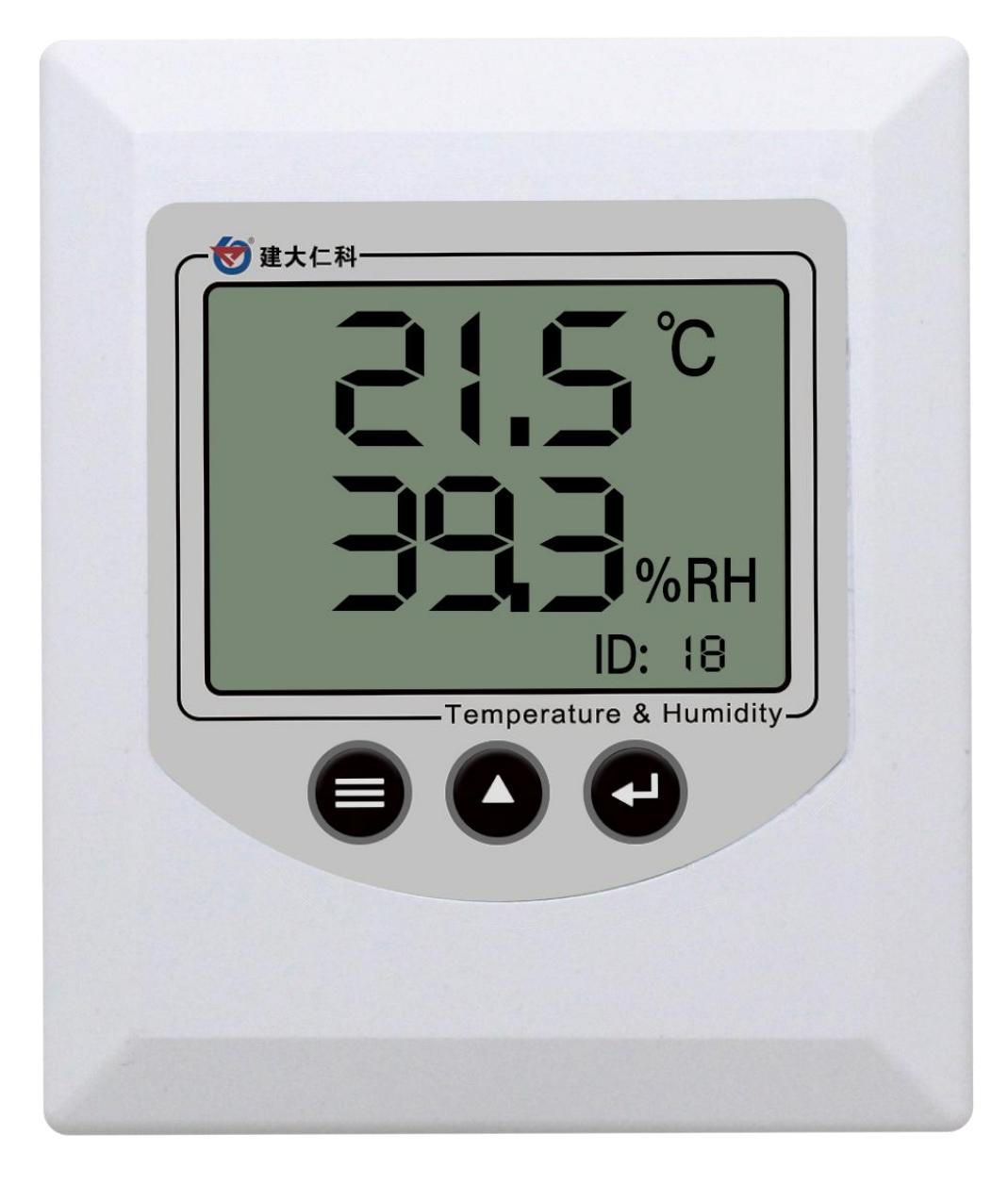

#### 目录

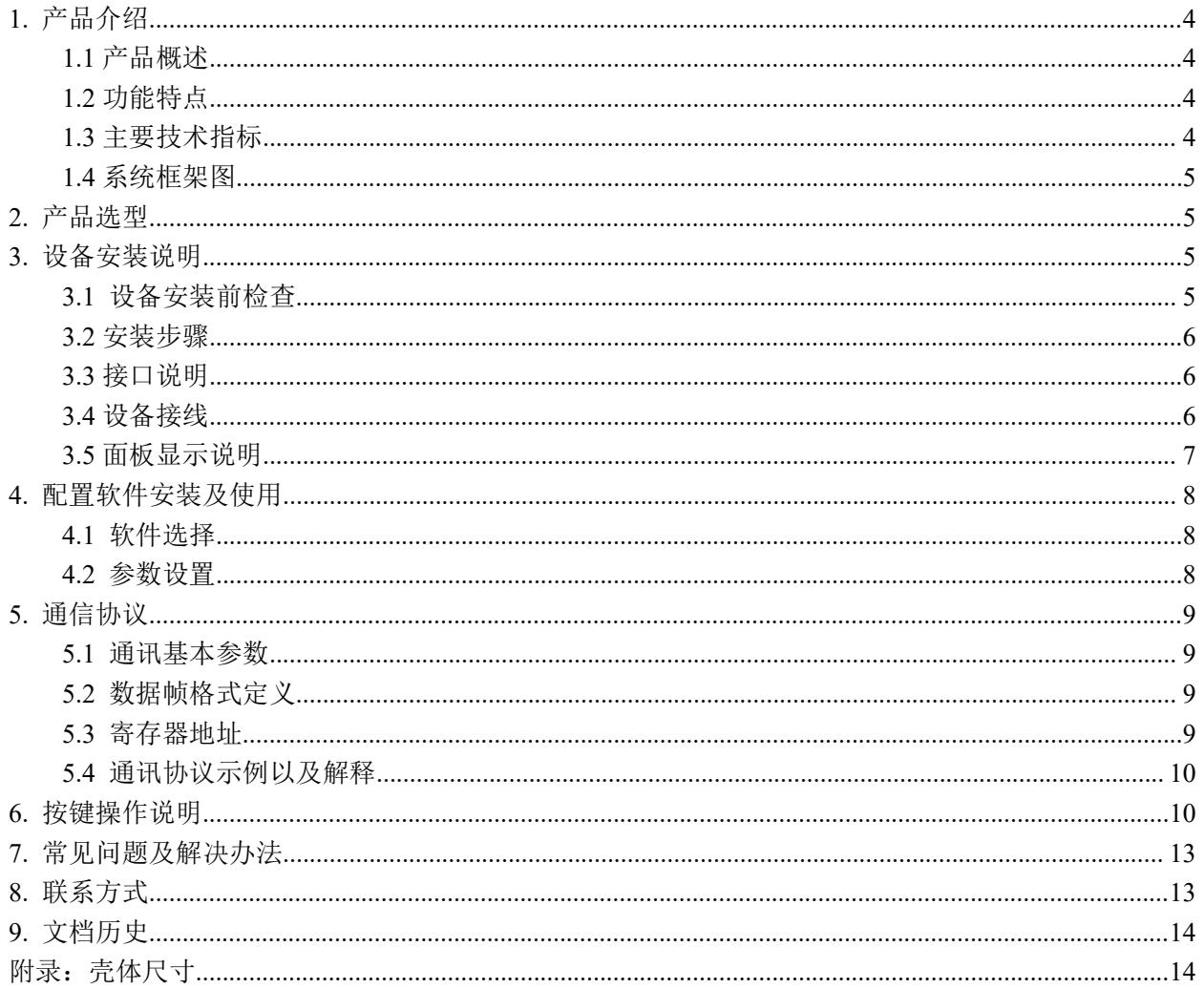

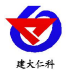

# <span id="page-3-0"></span>**1.** 产品介绍

## <span id="page-3-1"></span>**1.1** 产品概述

该变送器带有液晶显示,实时显示温湿度,背部有两种出线方式。设备采用标准MODBUS-RTU 通信 协议,RS485信号输出,通信距离最大可达2000米(实测)。探头内置,广泛适用于通讯机房、仓库楼宇以 及自控等需要温湿度监测的场所。安全可靠,外观美观,安装方便。

## <span id="page-3-2"></span>**1.2** 功能特点

- 大屏液晶显示, 美观大方
- 采用高精度温湿度测量单元, 现场自校准, 长期稳定性好漂移小
- 采用专用的 485 电路, 标准 ModBus-RTU 通信协议, 通信地址及波特率可设置
- 10~30V 直流宽电压范围供电
- 探头内置型安装简单方便
- 按键可设置参数,操作方便

## <span id="page-3-3"></span>**1.3** 主要技术指标

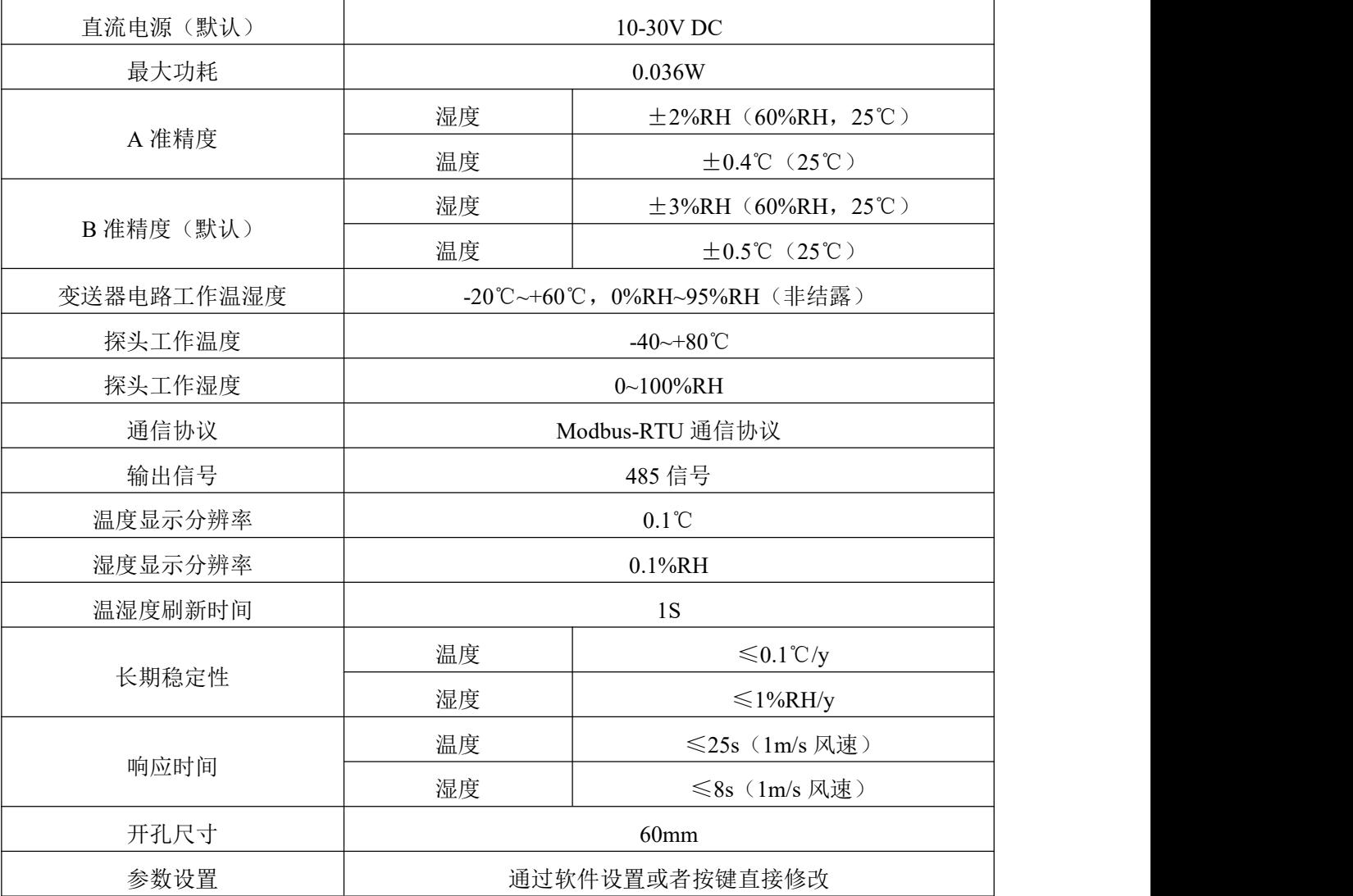

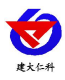

## <span id="page-4-0"></span>**1.4** 系统框架图

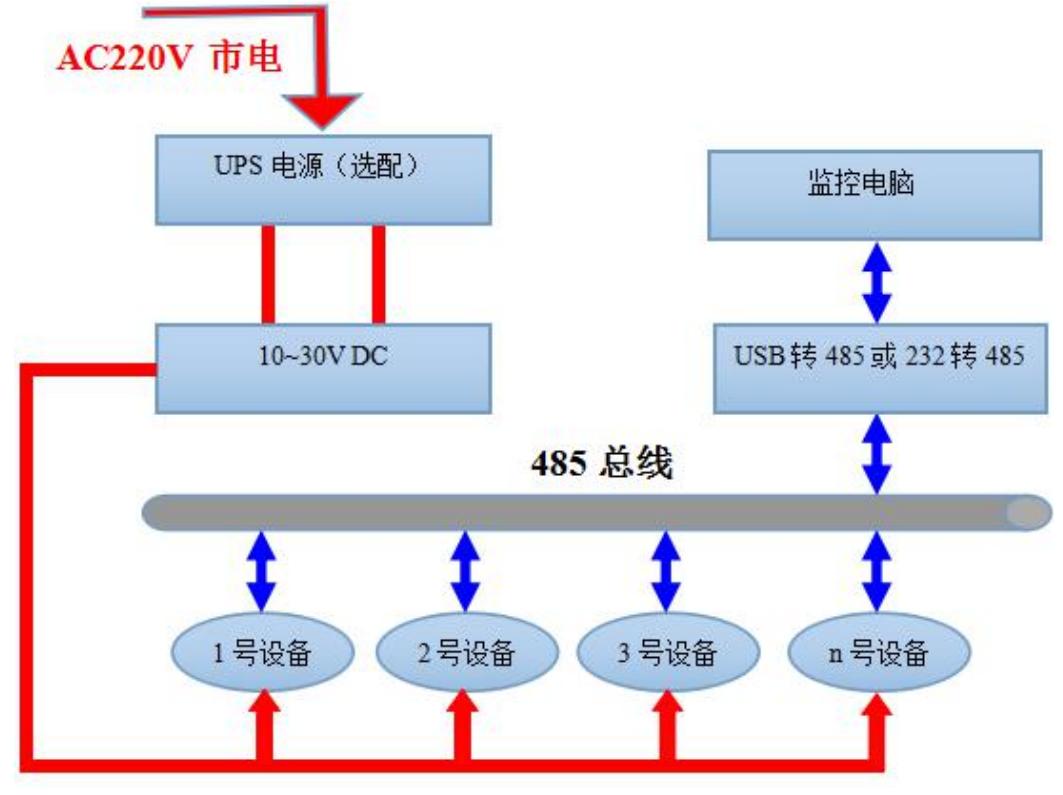

系统方案框图

<span id="page-4-1"></span>**2.** 产品选型

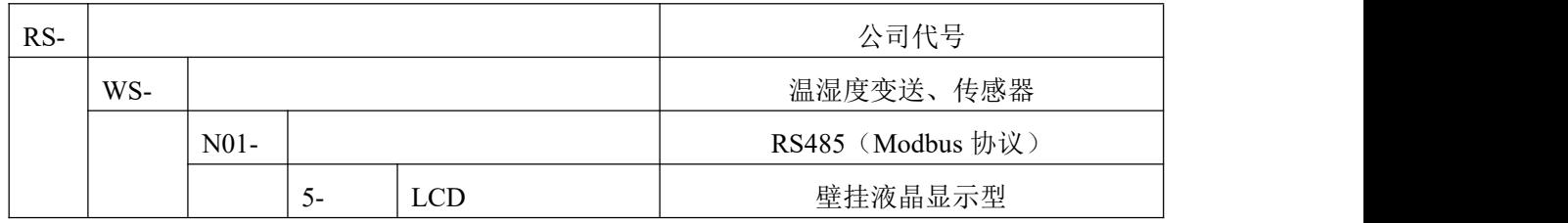

# <span id="page-4-2"></span>**3.** 设备安装说明

# <span id="page-4-3"></span>**3.1** 设备安装前检查

设备清单:

- 变送器设备 1 台
- 合格证、保修卡、校准报告等
- 自攻螺丝(2个)、膨胀塞(2个)
- USB 转 485 (选配)
- 485 终端电阻(多台设备赠送)

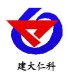

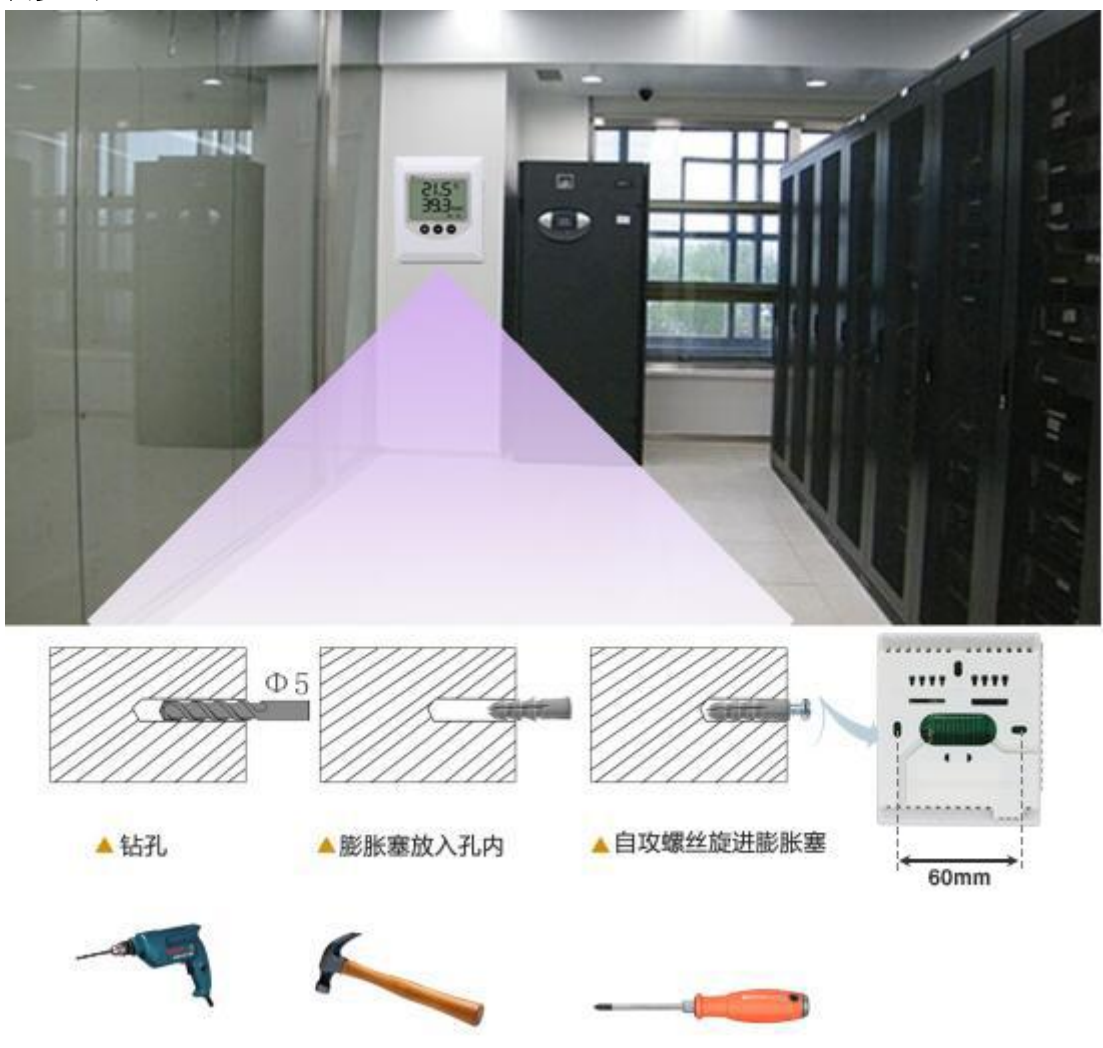

# <span id="page-5-0"></span>**3.2** 安装步骤

# <span id="page-5-1"></span>**3.3** 接口说明

宽电压电源输入 10~30V 均可。485 信号线接线时注意 A\B 两条线不能接反, 总线上多台设备间地址不 能冲突。

## <span id="page-5-2"></span>**3.4** 设备接线

多个485型号的设备接入同一条总线时,现场布线有一定的要求,具体请参考资料包中《485设备现场 接线手册》。

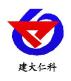

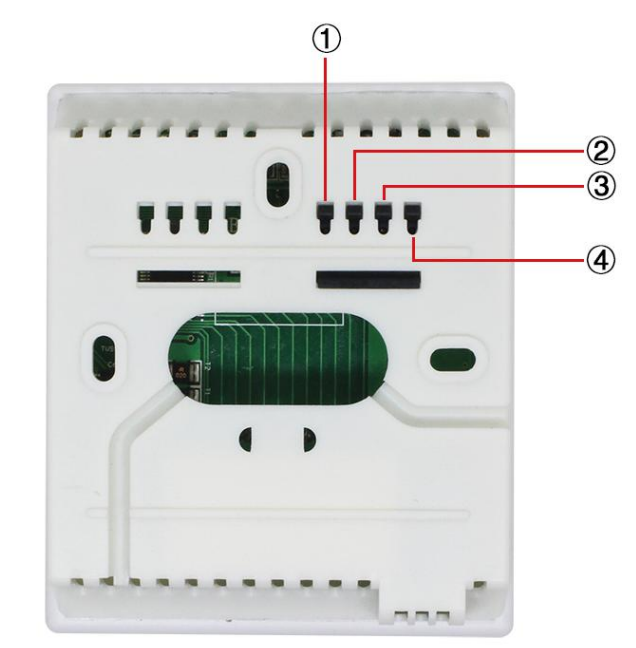

KF332N-5.0-4P出线端子接线方式说明

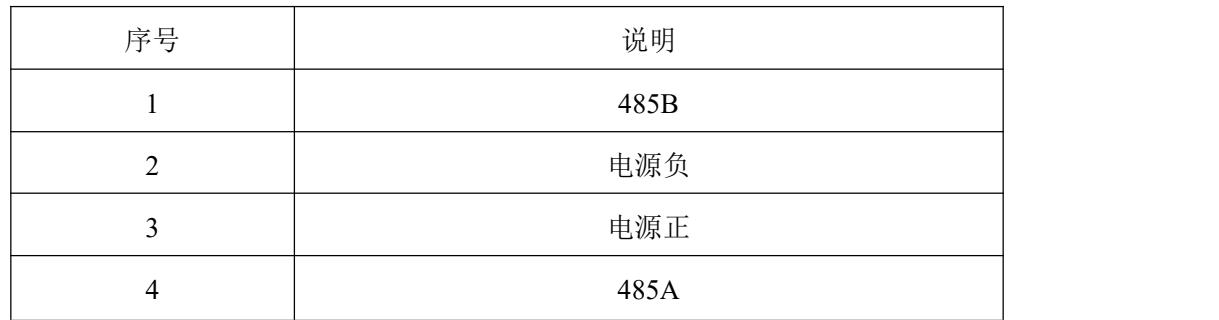

# <span id="page-6-0"></span>**3.5** 面板显示说明

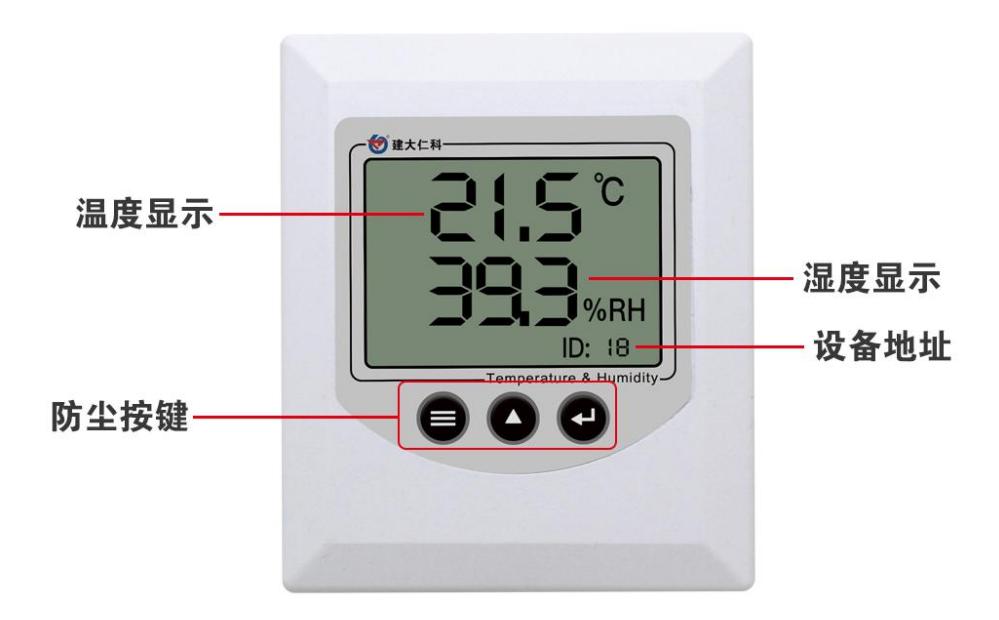

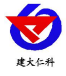

若设备地址小于 100,设备地址显示位置处显示十进制地址;若设备地址待大于 100,则设备地址显示 位置处显示十六进制地址。

# <span id="page-7-0"></span>**4.** 配置软件安装及使用

#### <span id="page-7-1"></span>**4.1** 软件选择

如若需要修改设备的地址和波特率,需要使用该配置软件进行设置。打开资料包,选择"调试软件"---"485 参

> 485参数配置工具 ∽ control

## 数配置软件",找到 KTControl Micros... 打开即可。

#### 注意:在使用该配置软件时,必须要接入单台设备!

#### <span id="page-7-2"></span>**4.2** 参数设置

①、选择正确的 COM 口("我的电脑—属性—设备管理器—端口"里面查看 COM 端口),下图列举出几 种不同的 485 转换器的驱动名称。

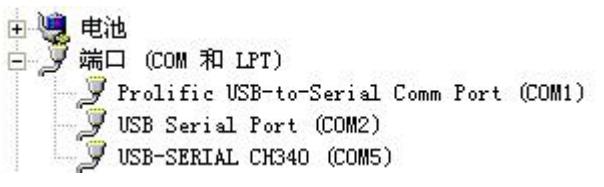

②、单独只接一台设备并上电,点击软件的测试波特率,软件会测试出当前设备的波特率以及地址,默认波 特率为 4800bit/s,默认地址为 0x01。

③、根据使用需要修改地址以及波特率,同时可查询设备的当前功能状态。

④、如果测试不成功,请重新检查设备接线及485驱动安装情况。

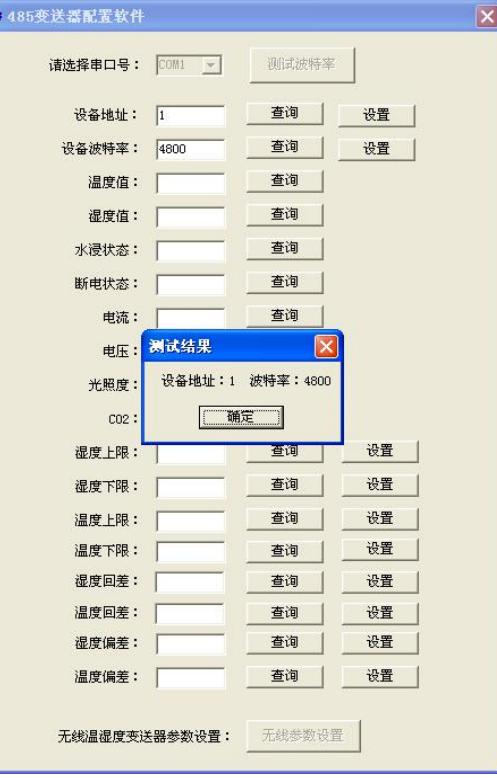

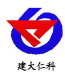

# <span id="page-8-0"></span>**5.** 通信协议

## <span id="page-8-1"></span>**5.1** 通讯基本参数

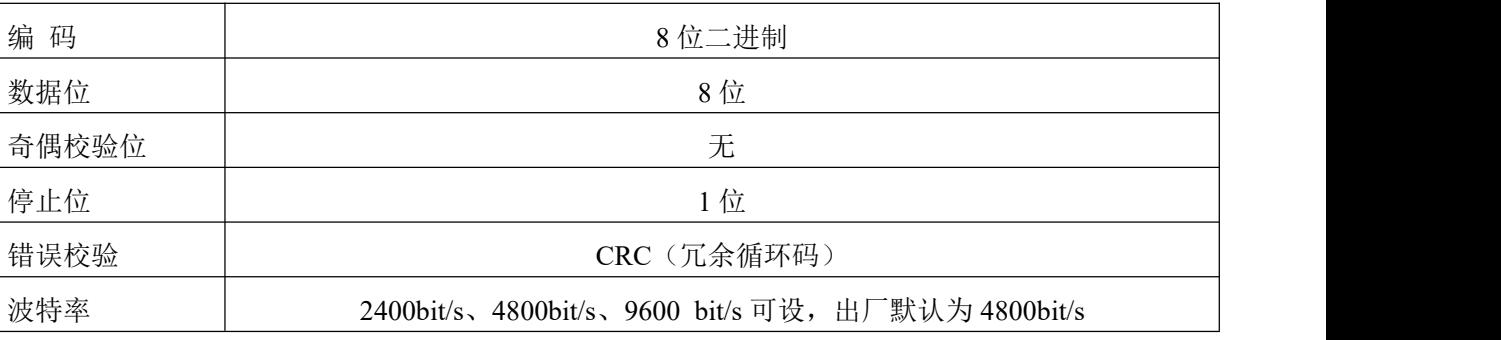

## <span id="page-8-2"></span>**5.2** 数据帧格式定义

采用 Modbus-RTU 通讯规约,格式如下:

初始结构 ≥4 字节的时间

地址码 = 1 字节

功能码 = 1 字节

数据区 = N 字节

错误校验 = 16 位 CRC 码

结束结构 ≥4 字节的时间

地址码:为变送器的地址,在通讯网络中是唯一的(出厂默认 0x01)。

功能码: 主机所发指令功能指示,本变送器只用到功能码 0x03 (读取寄存器数据)。

数据区: 数据区是具体通讯数据, 注意 16bits 数据高字节在前!

CRC 码:二字节的校验码。

主机问询帧结构:

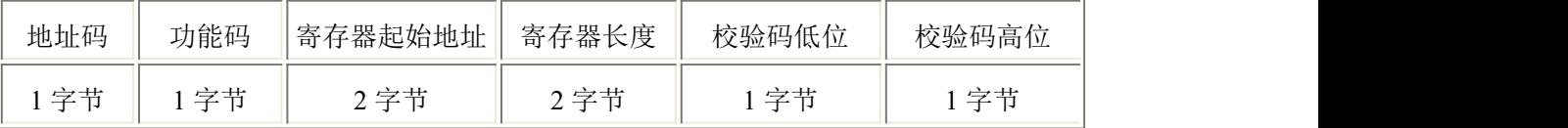

从机应答帧结构:

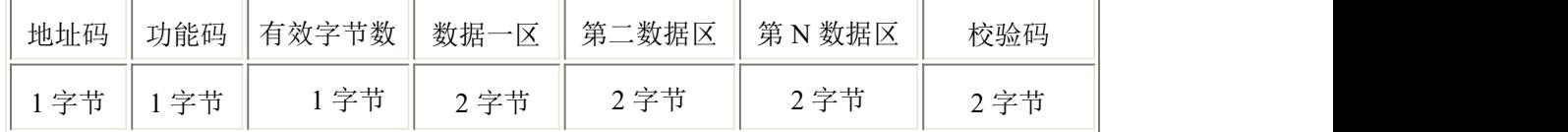

## <span id="page-8-3"></span>**5.3** 寄存器地址

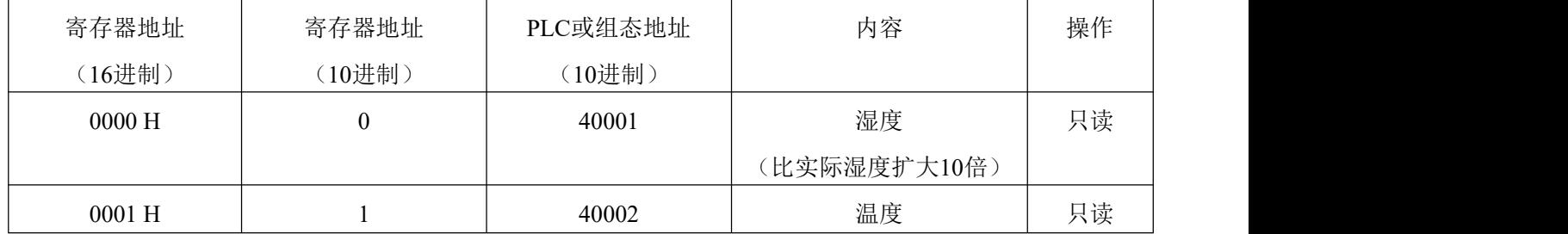

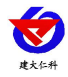

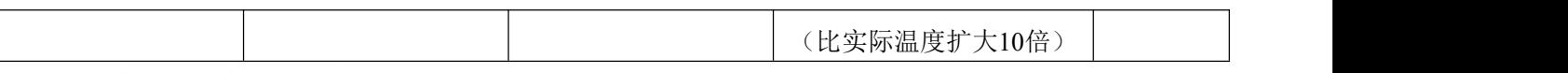

## <span id="page-9-0"></span>**5.4** 通讯协议示例以及解释

#### 举例:读取设备地址 **0x01** 的温湿度值

问询帧(16 进制):

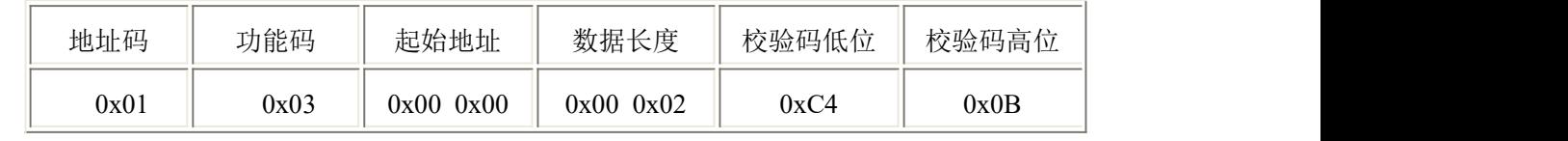

应答帧(16 进制): (例如读到温度为-10.1℃,湿度为 65.8%RH)

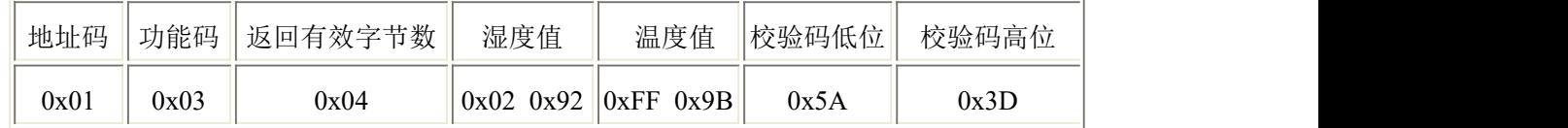

温度计算:

当温度低于 0 ℃ 时温度数据以补码的形式上传。

温度:FF9B H(十六进制)= -101 => 温度 = -10.1℃

湿度计算:

湿度:292 H (十六进制)= 658 => 湿度 = 65.8%RH

## <span id="page-9-1"></span>**6.**按键操作说明

在温湿度显示主界面长按 键,进入参数设置界面,短按 键翻页,若想修改当前界面

的参数,短按 键,按 键增加数值,按 键减少数值,设置完成后,短按

键保存,短按 键返回主界面。具体参数界面如下:

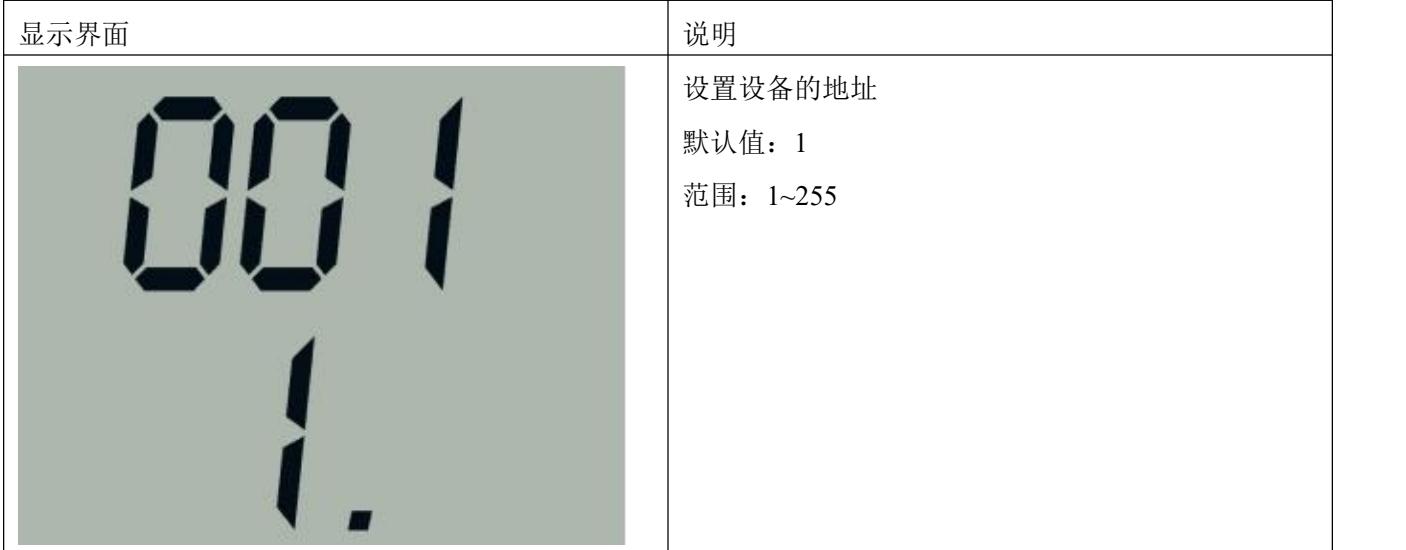

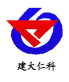

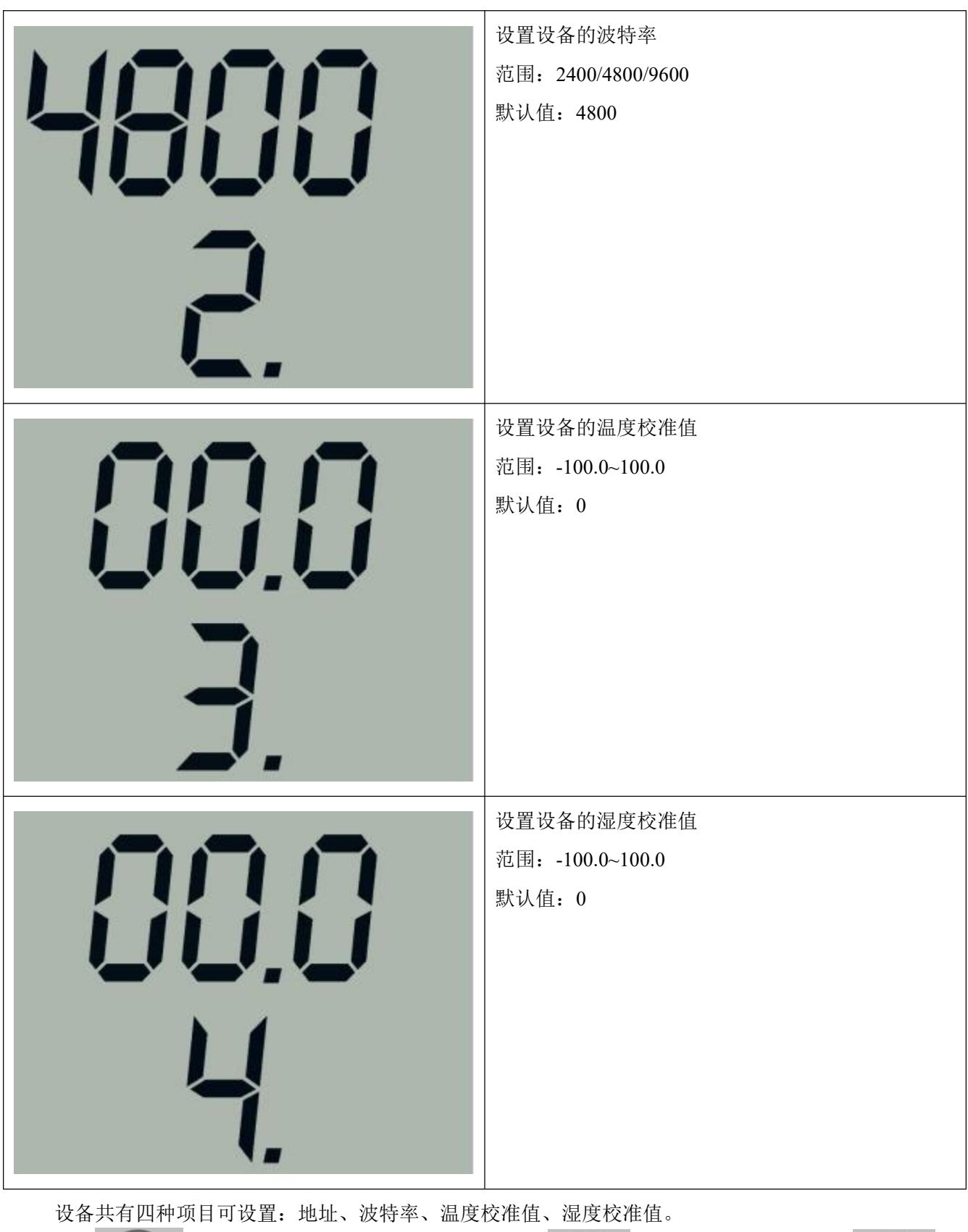

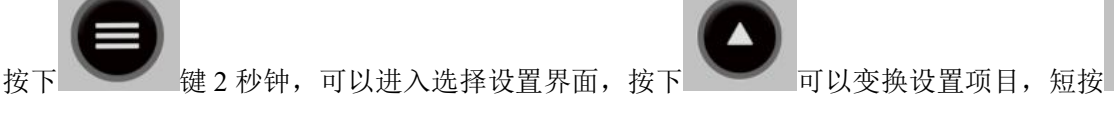

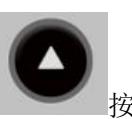

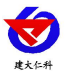

地址、波特率、温度校准值、湿度校准值"的顺序轮换显示。

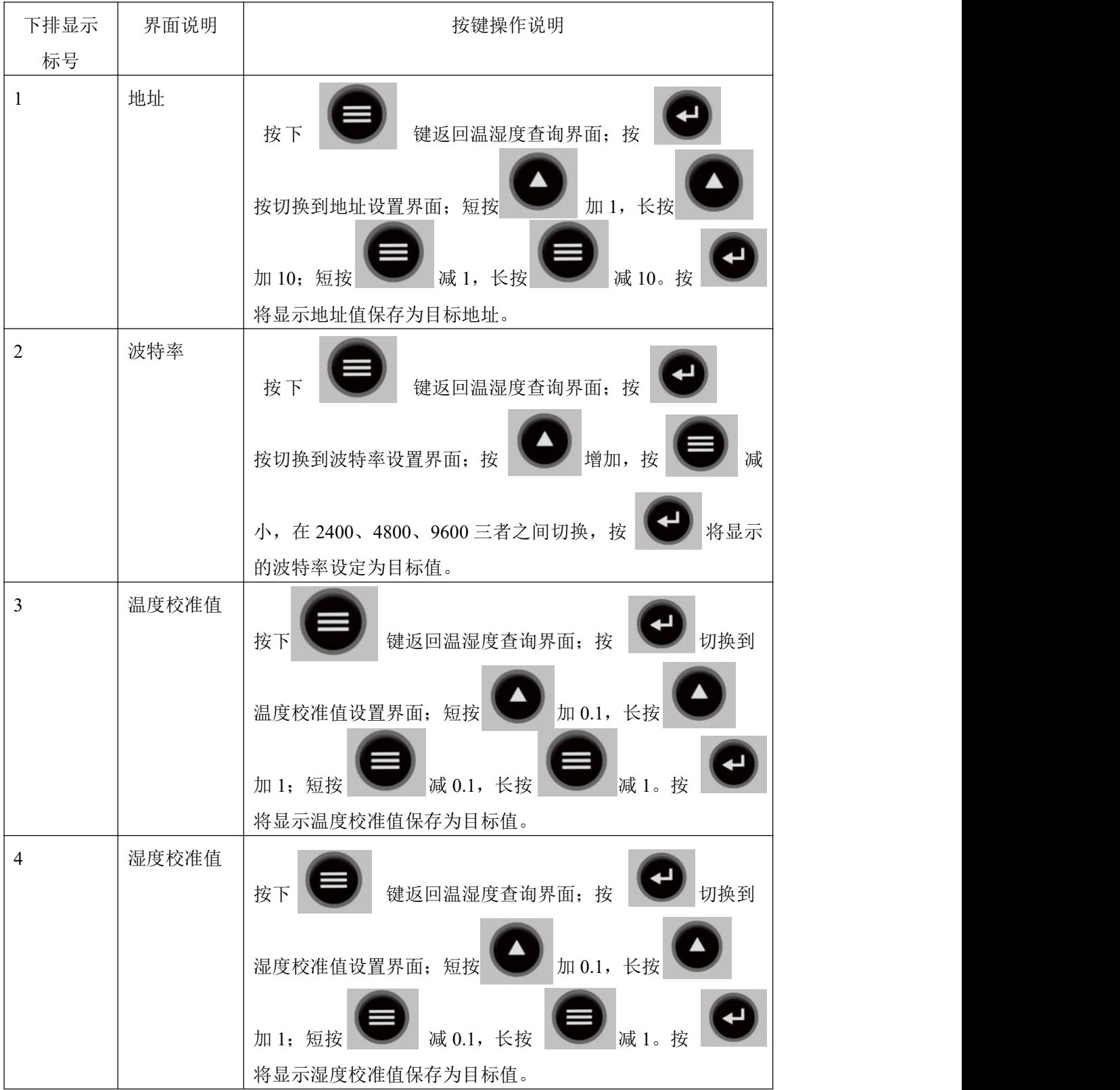

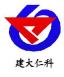

# <span id="page-12-0"></span>**7.** 常见问题及解决办法

## 设备无法连接到 **PLC** 或电脑

可能的原因:

1)电脑有多个 COM 口,选择的口不正确。

2)设备地址错误,或者存在地址重复的设备(出厂默认全部为 1)。

3)波特率,校验方式,数据位,停止位错误。

4)主机轮询间隔和等待应答时间太短,需要都设置在 200ms 以上。

5)485 总线有断开, 或者 A、B 线接反。

6)设备数量过多或布线太长,应就近供电,加 485 增强器,同时增加 120Ω终端电阻。

7)USB 转 485 驱动未安装或者损坏。

8)设备损坏。

## <span id="page-12-1"></span>**8.** 联系方式

山东仁科测控技术有限公司

地址:山东省济南市高新区舜泰广场 8 号楼东座 2 楼整层

邮编:250101

- 电话:400-085-5807
- 传真:(86)0531-67805165

网址:[www.rkckth.com](http://www.jnrsmcu.com)

云平台地址:[www.0531yun.cn](http://www.0531yun.cn)

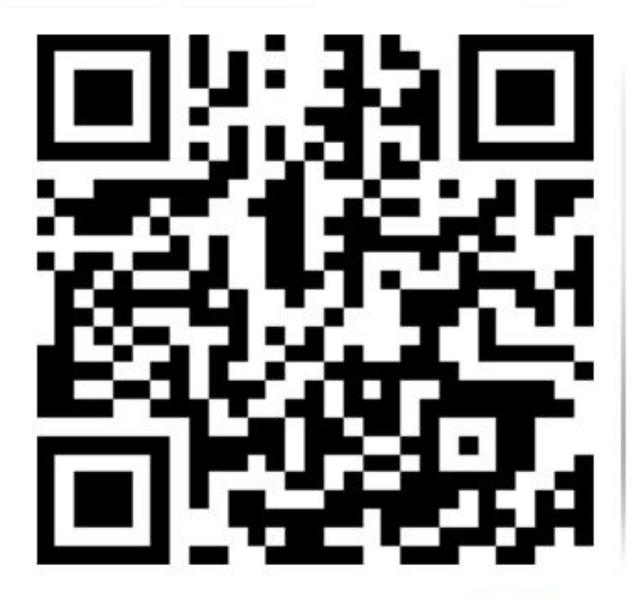

山东仁科测控技术有限公司 官网

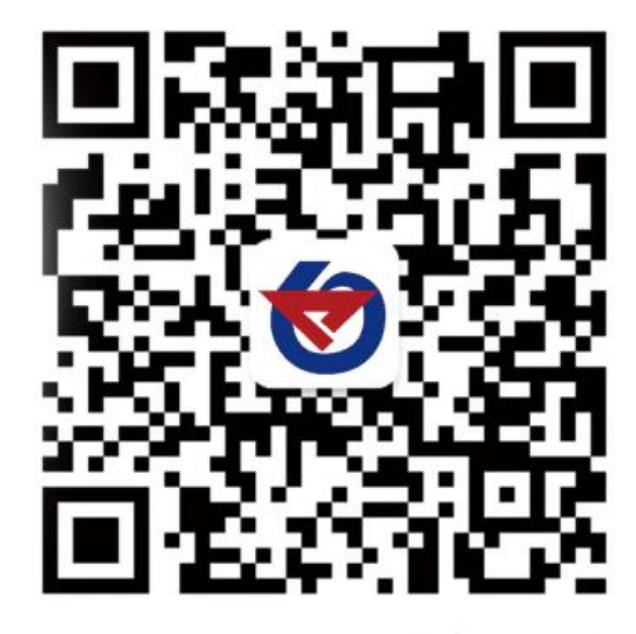

欢迎关注微信公众平台,智享便捷服务

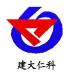

# <span id="page-13-0"></span>**9.** 文档历史

- V1.0 文档建立
- V1.1 修改了电路板工作湿度

# <span id="page-13-1"></span>附录: 壳体尺寸

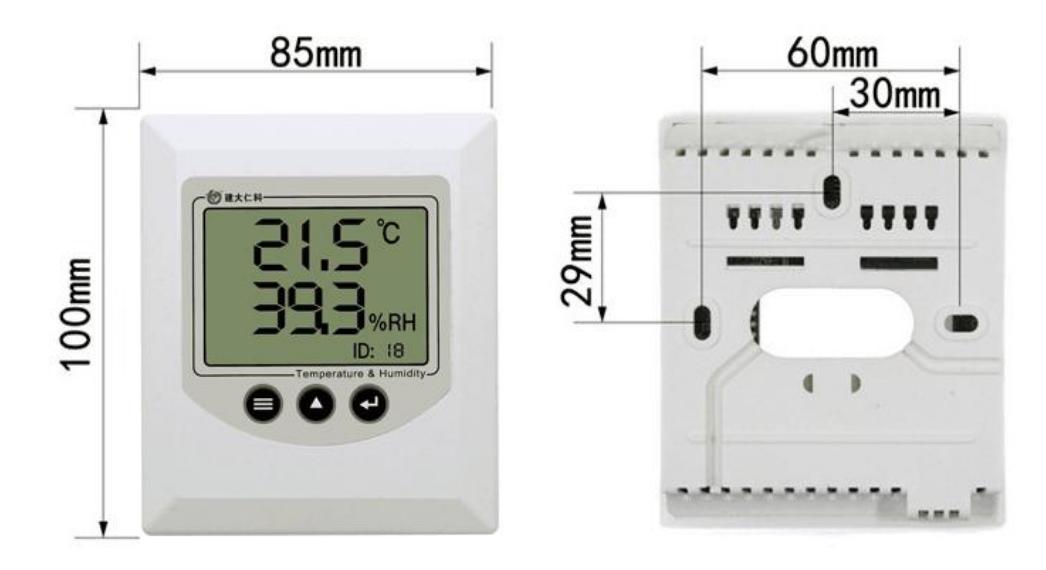